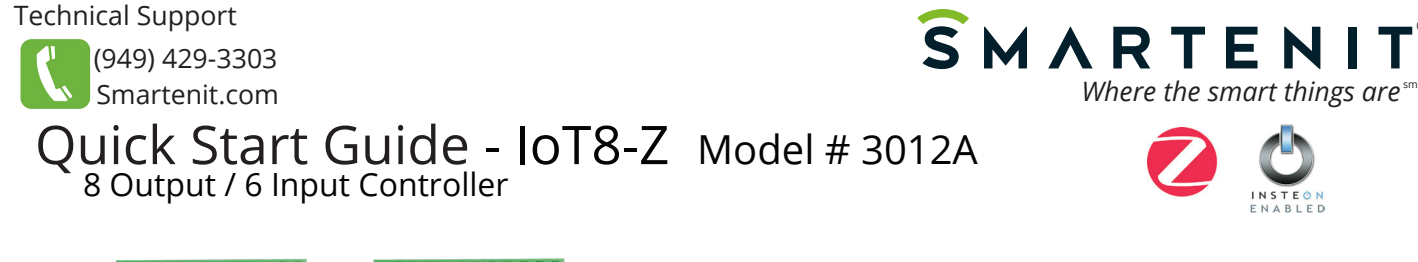

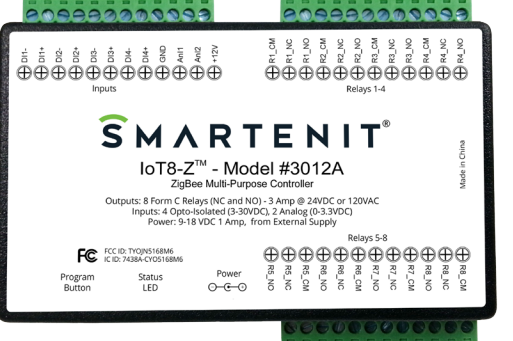

# **Product Brief**

The IoT8-Z comes equipped with 8 outputs that can be used to control small to medium sized loads. Such applications may include irrigation valves, garage doors, HVAC dampers, or outdoor lighting.

Also included are 6 inputs which can be used to add magnetic contacts, motion sensors, liquid sensors, or temperature sensors into your automation network.

Insteon compatibility is possible with the addition of our ZBPLM.

## **Installation**

- 1. Make connections to input/output terminals before connecting to power.
- 2. Connect the included power adapter to IoT8's "DC 12V" port and plug adapter into A/C outlet.
- 3. ZBPLM required for Insteon applications plug your ZBPLM directly into an A/C outlet (120V only), preferably away from any low voltage transformers, surge protectors, or other line-noise causing devices.

# **Connections to Input/Output Terminals Connections to Wireless Networks**

**Digital Inputs**: Inputs 1-4 (DI1 - DI4) are opto-isolated digital inputs, which require 3-30V DC to trigger a signal. When connecting to inputs, ensure that the positive voltage connects to the + terminal and the negative to the - terminal. For dry contact inputs, 12V DC can be used from the IoT8's "+12V" terminal to connect to the + terminal of the input and the dry contact would then be connected between the - terminal and the "GND" terminal.

**Analog as Digital**: (Insteon mode) Inputs 5 and 6 (AN1 & AN2) are set up as digital inputs by default with an input of 0-1 V DC triggering an OFF command, and 2-3 V DC triggering an ON to the linked device(s).

**Analog Inputs**: (Insteon mode) Inputs 5 and 6 (Anl1 & Anl2) can also be used for analog sensors and must be enabled to trigger signals based on set "trip" points (0 to 1023) based on voltage values from 0 to 2.4V DC. These settings can be done using a Harmony series gateway or software, like the Utility Suite. **These inputs are not to exceed 3V DC.**

#### **Note: If analog inputs will not be used, they need to be connected to the GND terminal to eliminate constant communication.**

## **Output**

**Form C (SPDT) Relays**: Each relay is rated for 3 Amps at 24V DC or 120V AC. The terminals are labeled CM for common, NC for normally closed, and NO for normally open.

Relays will respond to On/Off commands directly or when linked/bound to a compatible controller.

In Insteon mode, timers can be set from 1-255 seconds or minutes using a Harmony series gateway or compatible software.

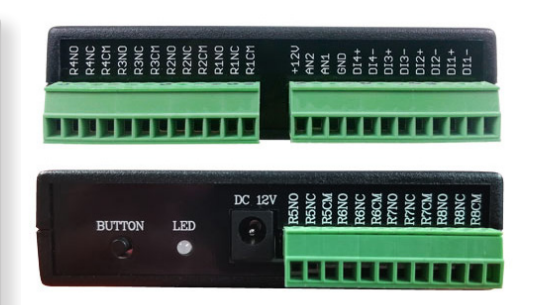

®

## **Input Joining a Zigbee Network**

- The LED on IoT8-Z should be blinking rapidly (red). If it is not, please perform a factory reset.
- Open a zigbee HA router or coordinator to permit joining of your IoT8-Z to the network.
- As the IoT8-Z begins to join, the blinking rate of the LED will slow until fully joined, when it'll be lit solid (green).

## **Joining an Insteon Network**

- The LED on IoT8 should be blinking rapidly (red). If not, please perform a factory reset.
- Press and hold button on your ZBPLM for 6~7 seconds to pair to IoT8. The LED on the ZBPLM should then begin to blink.
- LED on IoT8 will be lit solid (green) when paired to ZBPLM, and ZBPLM LED will have stopped blinking.
- Now, put Insteon controller into linking mode to add ZBPLM to Insteon network, or add using the Insteon ID on the back of the ZBPLM.

## **Factory Resetting** (IoT8-Z or ZBPLM)

- Disconnect device from power
- Press button while reconnecting to power and continue to hold the button for 3~4 seconds

<sup>2018</sup> Compacta International, Ltd. - Rev. 1/2018 IoT8 and Smatenit are trademarks of Compacta International, Ltd. Insteon is a trademark of SmartLabs, Inc.

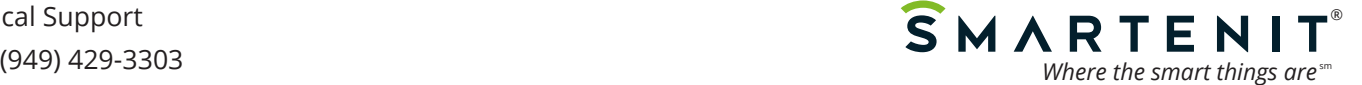

## **Binding outputs to a zigbee controller**

- 1. To bind a specific output, tap the button on the IoT8 the number of times for the desired output. Then press and hold the button for 3~5 seconds. (Ex. to bind to output 5, tap the button 5 times, then press and hold immediately after the last tap.)
- 2. The LED should blink the number of times you tapped to confirm the output that is going to be bound to.
- 3. Put the zigbee controller into binding mode per the instructions of that device.

# **Manual Linking for Insteon Networks**

## **Linking Inputs to Control Insteon Devices**

- 1. Press and hold button on ZBPLM for 10~12 seconds and release
- 2. Status LED will go out to program which input to link
- 3. Tap button the number of times for the desired input (Once for Input 1, twice for Input 2, etc...)
- 4. Press and hold button for 3~5 seconds and release
- 5. Status LED will begin to blink, indicating the EZIO8SA is in linking mode. Press the button on the desired responding device(s). IoT8 will remain in linking mode until it times out after 4 minutes to add multiple responders.
- 6. Press button for 3~5 seconds to complete linking process.

## **Linking Outputs to Respond to Insteon Controllers**

- 1. Put Insteon controller into linking mode (Usually press and hold button for 3~5 seconds)
- 2. Press and hold button on ZBPLM for 3~5 seconds
- 3. Status LED will go out to program which output to link with
- 4. Tap button the number of times for the desired output (Once for Output 1, twice for Output 2, etc...)
- 5. Press and hold button for 3-5 seconds and release

## **Linking Outputs in "Snap-shot" mode**

- 1. Put relays in their desired position, ON or OFF, using the Utility Suite or any other method of controlling the relays.
- 2. Follow output linking procedure above, but skip step 4 and go directly to pressing button for 3~5 seconds.

### **Some things to note regarding linking outputs:**

- 1. Only one output can be linked as a responder to a single given Insteon controller and any future links from the same controller to an output will over-write the previous output as a responder.
- 2. Linking in "Snap-shot" mode will put all relays in the state they were in at the time of linking when sent a command. This means relays that were engaged will engage, and relays that were disengaged will disengage.

*Monitor and Control Anything from Anywhere! View smart solutions for energy management and home/building controls at http://video.Smartenit.com*